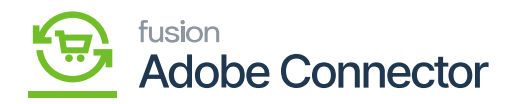

# **Licensing for Fusion Magento Connector**  $\pmb{\times}$

After installing the package, you need to activate the license in the Global Search section of Acumatica. On the left panel, you need to click on the Kensium License. The following screen will appear.

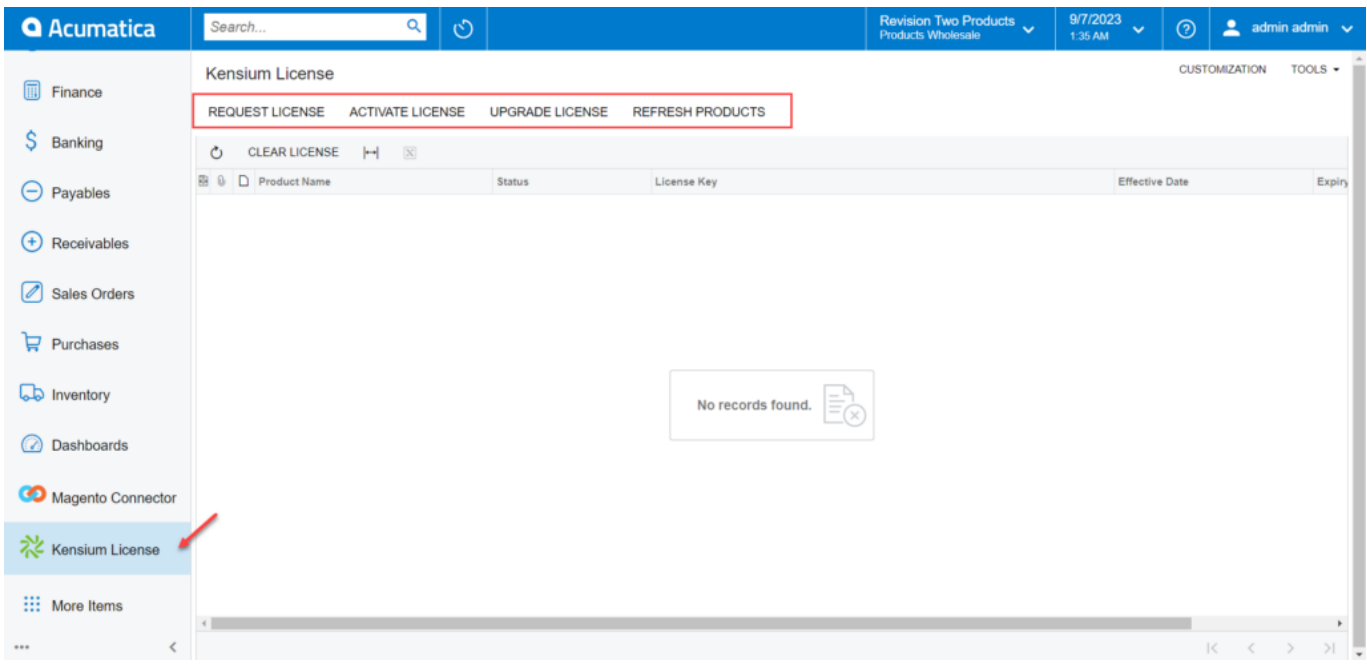

Activate your license for the connector

The Activate License screen includes the following option:

1. **Request License:** From this option you need to send the request to the support team for the license based on the product. A pop-up will appear on the screen with mandatory fields like Tenant Name(s), Email ID, and Product Selection. The [Instance URL] will auto-populate.

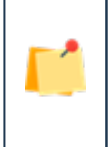

*Select the product Fusion Magento Connector V3 from the drop-down. If you want multiple products to be activated, you can select multiple products. The \* sign indicates mandatory fields.*

After entering the relevant details, you will receive an email from the Kensium Support team with the License Key.

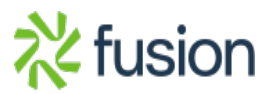

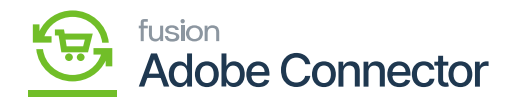

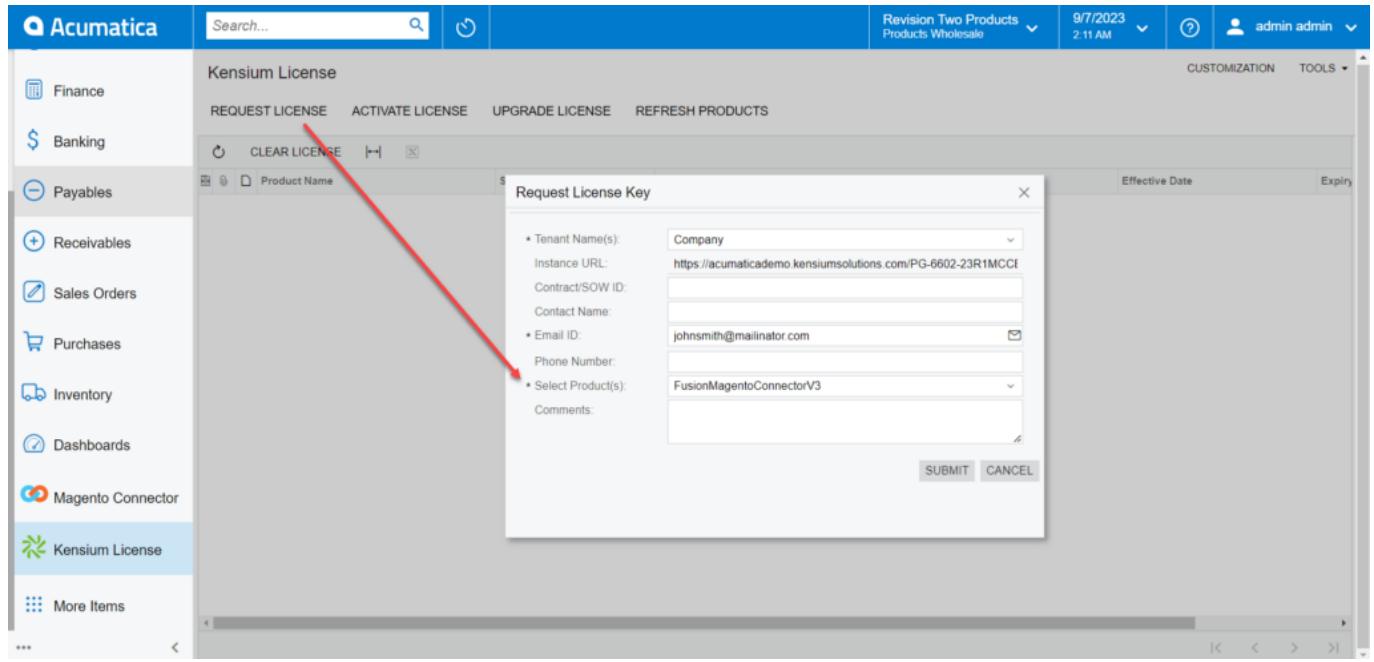

### Request License Window

Click on **[Submit]** to receive the key.

1. Activate License: The activation key you will receive from the Kensium Support Team in your email needs to be entered in the **[Activate License].**

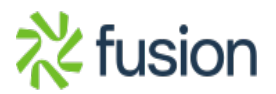

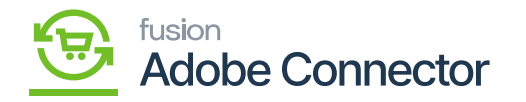

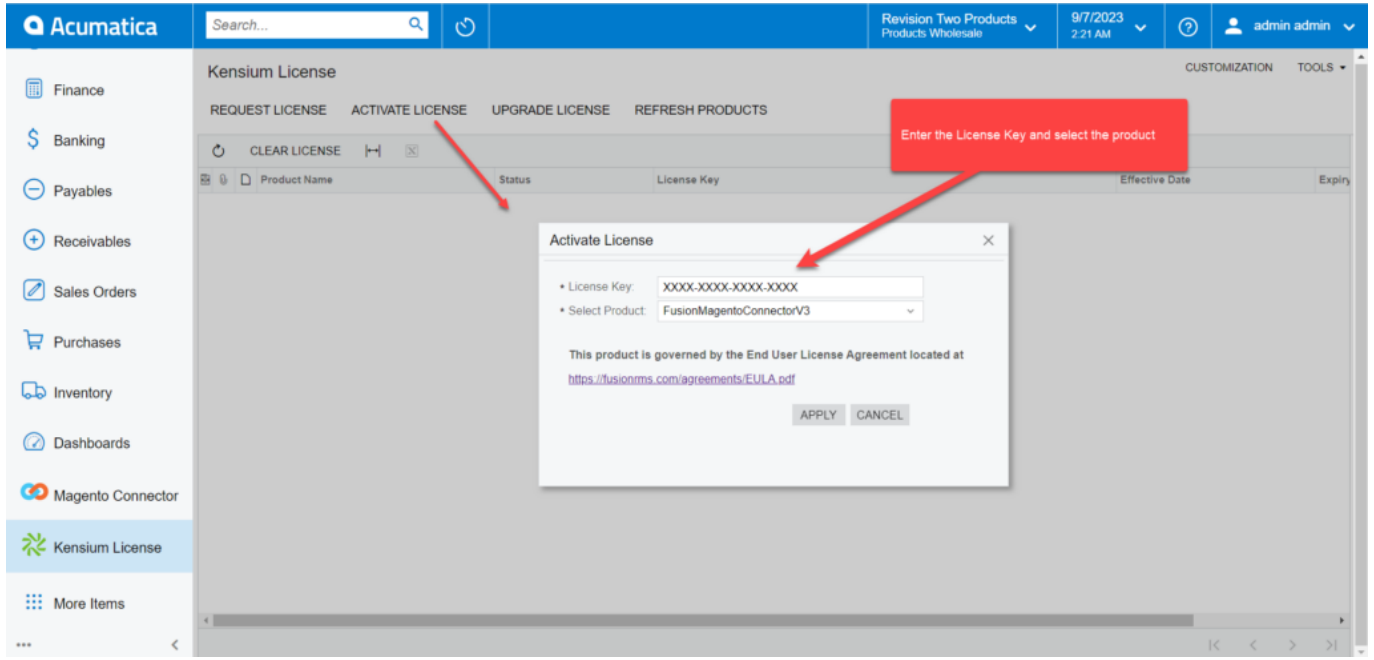

# Activating the Product

In the Activate License, you will get a hyperlink for the EULA. The EULA PDF will open by clicking on this, and you can download it onto your system.

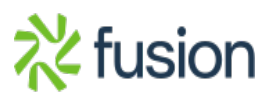

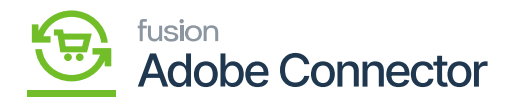

# **END-USER LICENSE AGREEMENT**

This End-User License Agreement (the "EULA") is an agreement between the individual or business entity ("Licensee") obtaining a license for the Software Product and governs the use of the Software Products, their associated upgrades, patches, and updates and related services by the Licensee, and which are currently provided or which will be provided by Kensium Solutions, LLC, ("Licensor"). Each of Licensor and Licensee is sometimes referred to herein as a "Party" and collectively as the "Parties."

Read the terms and conditions of this EULA carefully, as it becomes effective upon the earlier of (i) issuance of a License Key to the Software Product, (ii) Licensee's first use of the Software Product, or (iii) executing an Order for the Software Product. If Licensee does not agree with the terms of this EULA Licensee shall not install, copy or use this Software Product. By installing, copying or using the Software Product, Licensee accepts to all the terms and conditions of this EULA. The Software Products is Licensed, NOT SOLD, only in accordance with the terms of this EULA. Use of some Kensium and non-Kensium materials and services included in or accessed through the Software Product may be subject to additional terms and conditions. The Software Product may also require activation or registration.

#### 1. Definitions

 $1.1.$ "Confidential Information" shall mean any confidential information disclosed by the Licensor or any of its employees, agents, or representatives to the Licensee, including but not limited to development information, marketing information, business information financial information data discoverios inventions know how intellectual

## EULA PDF

1. Upgrading License: You can upgrade the license from this option. By clicking on this option, you will be redirected to the following screen.

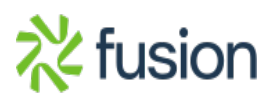

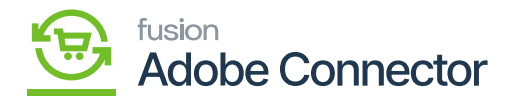

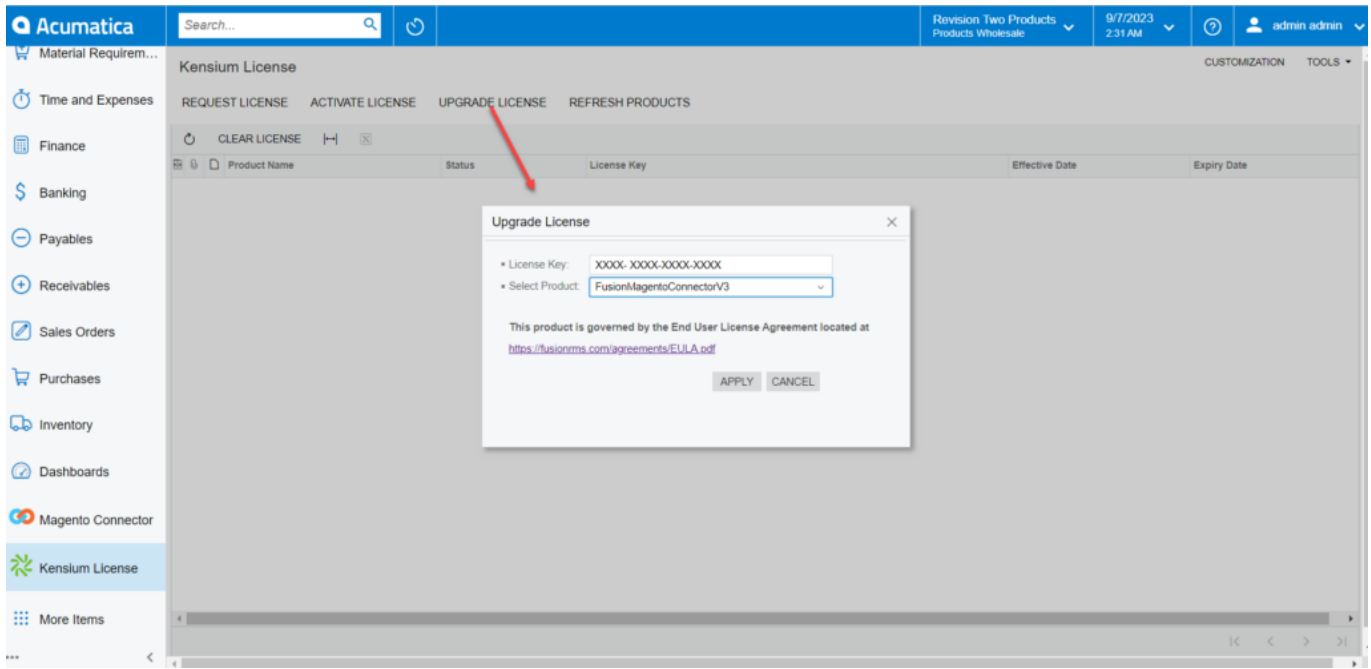

Option to Upgrade the License.

1. Refresh Products: This option will retrieve the **[Product Name]** which is published in this instance.

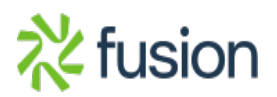

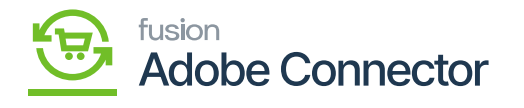

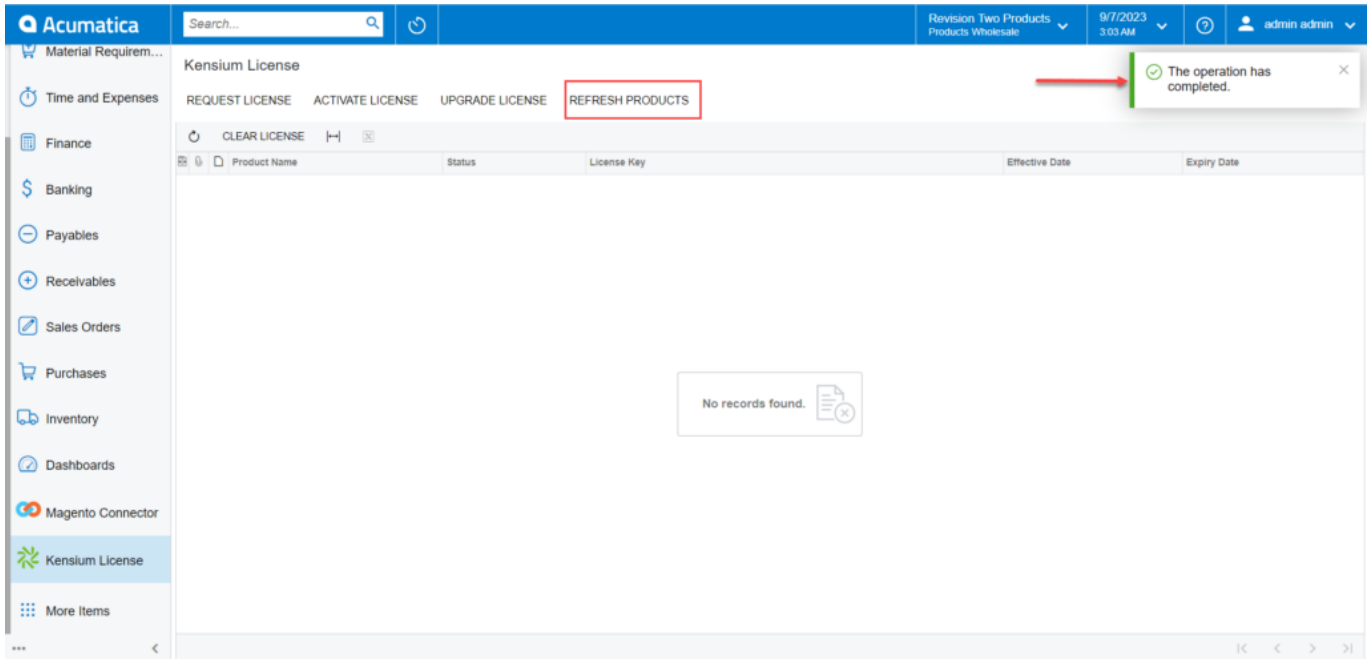

The application shows an option that the operation is completed.

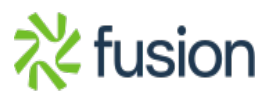